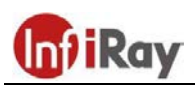

#### **IRay Technology Co., Ltd.**

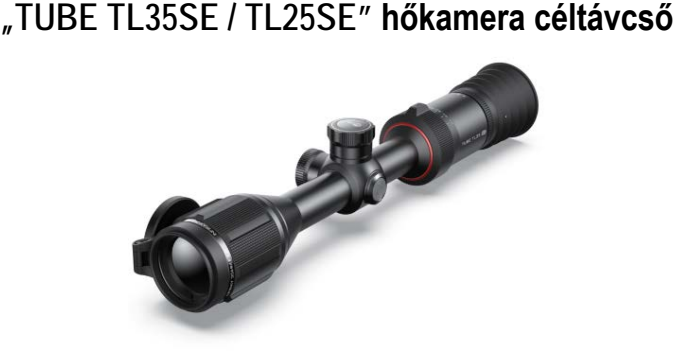

#### **Használati útmutató**

**Fontos! A szálkeresztet a gyártó elrejti. A szálkereszt és a nullázási funkciók a forgótárcsa (4) + főkapcsoló (5) 8 másodpercnél hosszabb ideig tartó egyidejű nyomva tartásával kapcsolható be.**

#### *Tisztelt Vásárlónk!*

*Köszönjük, hogy megvásárolta termékünket. Kérjük, tanulmányozza használati útmutatónkat a készülék helyes használatának elsajátításához.*

#### <span id="page-0-0"></span>**FONTOS BIZTONSÁGI SZABÁLYOK**

#### **Környezeti hatások**

VIGYÁZAT! Ne irányítsa a készüléket közvetlenül olyan erős hőforrásokra, mint amilyen a Nap vagy a lézereszközök. Az objektívlencse és az okulárlencse gyűjtőlencseként viselkedik és az általuk összegyűjtött energia károsítja a készülék belsejében lévő alkatrészeket. A garancia nem terjed ki a helytelen használat okozta készülékkárosodásra.

#### **Lenyelés miatti fulladásveszély**

VIGYÁZAT! Ne hagyja, hogy a készülékhez és annak csomagolóanyagaihoz gyermekek hozzáférhessenek, mert a kisméretű alkatrészek lenyelése akár fulladást is okozhatnak.

#### **A biztonságos használatra vonatkozó szabályok**

- Bánjon körültekintően a készülékkel. A nem megfelelő bánásmód károsíthatja az akkumulátort.
- Óvja a készüléket a tűztől és az erős hőforrásoktól.
- Tároláshoz helyezze vissza a hordtokba a készüléket és tegye száraz, jól szellőző helyiségbe.
- Óvja a készüléket -20°C alatti és +50°C feletti külső hőmérséklettől.
- Készülékkárosodás esetén lépjen kapcsolatba a jótállási jegyen feltüntetett márkaszervizzel.

**Az elhasznált elektronikai eszközök biztonságos elhelyezésére vonatkozó szabályok (magáncélú felhasználók esetén)**

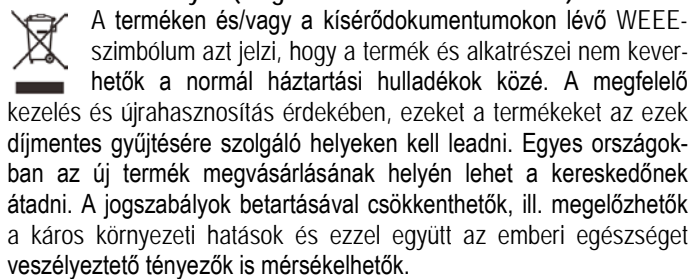

Az Önhöz legközelebb lévő gyűjtőhelyekről lakóhelyének önkormányzatánál / hulladékkezelő társaságánál tájékozódhat.

**Az elhasznált elektronikai eszközök biztonságos elhelyezésére vonatkozó szabályok üzleti célú felhasználók esetén** Lépjen kapcsolatba a márkakereskedővel.

#### **Tervezett felhasználási terület**

A készülék tervezett felhasználási területe a polgári felhasználók által természetjárás és/vagy vadászat közben végzett megfigyelések alkalmával rendelkezésre álló hőmérsékleti adatok hőképként történő megjelenítése. A készülék nem gyermek számára készült játék!

A készülék csak a használati útmutatóban leírtak körültekintő betartása mellett használható. A nem rendeltetésszerű vagy helytelen használat miatti közvetlen és/vagy közvetett károkért a gyártó és a forgalmazó semmilyen felelősséget sem vállal.

#### **Készülékellenőrzés**

- Használat előtt ellenőrizze, hogy nincsenek-e látható sérülések a készüléken.
- Ellenőrizze, hogy az eszközben látható kép tiszta és hibátlan-e.
- Ellenőrizze, hogy az aktuális készülék beállítások helyesek-e.
- Nézze át a használati útmutató "*Bekapcsolás és beállítások*" c. fejezetében található megjegyzéseket.

#### **Az akkumulátor behelyezése/kivétele**

A Tube SE sorozatba tartozó hőkamera céltávcsövek felhasználó által el nem távolítható beépített akkumulátorral vannak ellátva.

### <span id="page-0-1"></span>**1 Műszaki adatok**

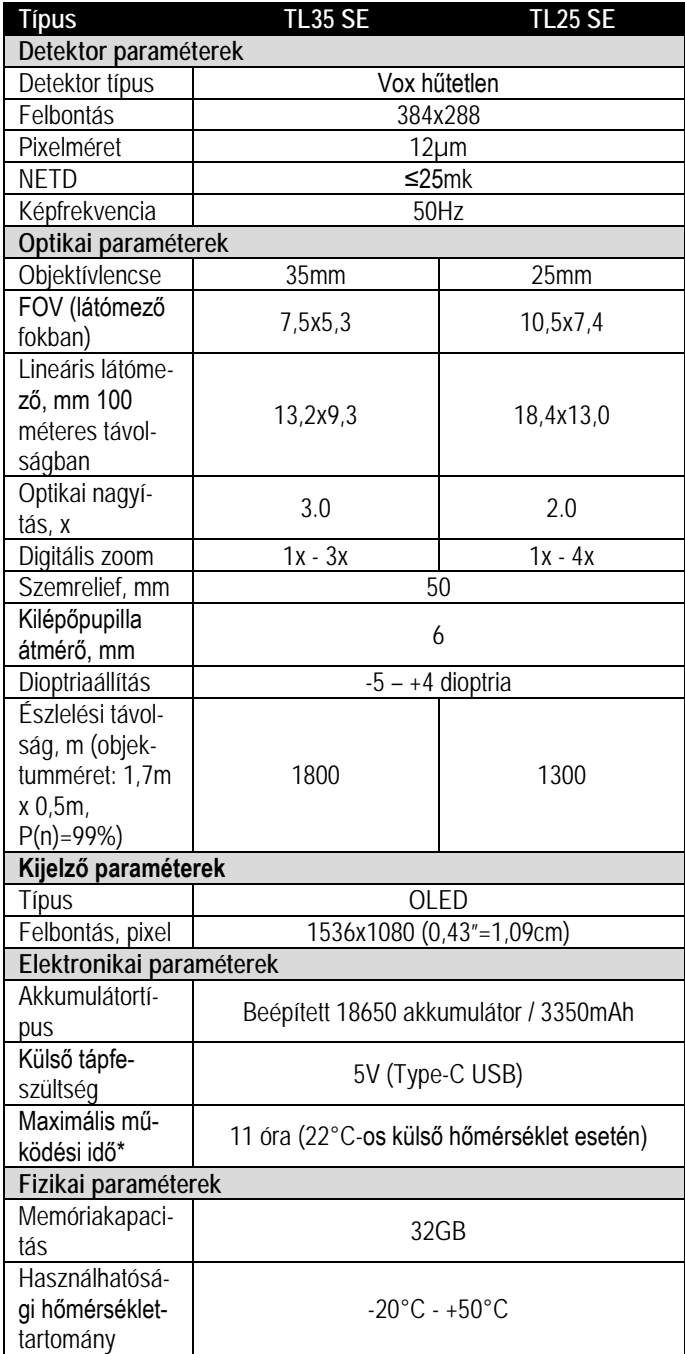

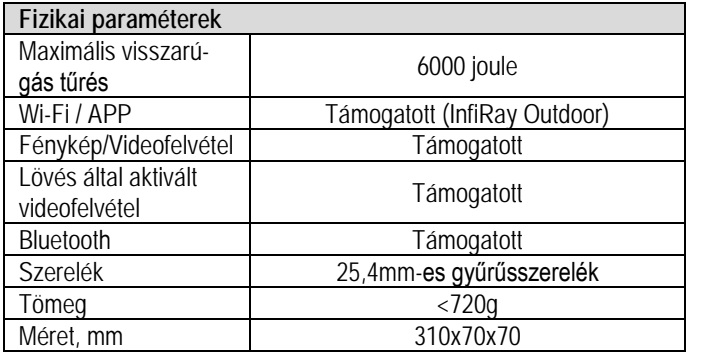

\*Az aktuális működési idő függ a Wi-Fi, videofelvétel… stb. funkciók használatának gyakoriságától.

- Az előzetes értesítés nélkül változtatás jogát a gyártó a folyamatos fejlesztések miatt fenntartja!
- Az idegen nyelvű útmutató letölthető a gyártó hivatalos oldaláról: www.infirayoutdoor.com

#### <span id="page-1-0"></span>**2 A készülékcsomag tartalma**

*(A készülékcsomag tartalma értékesítési régiótól függően változhat)*

- · "TUBE SE" hőkamera céltávcső
- Szemkagyló
- Hordtok
- Picatinny szerelék
- Type-C-kábel
- Hálózati adapter
- Tanúsítvány
- Törlőkendő
- Használati útmutató

### <span id="page-1-1"></span>**3 A készülék bemutatása**

A Tube SE hőkamera céltávcsövek szabadtéri vadászatra tervezett eszközök, melyek az infravörös hőképalkotás elvén működnek. Használatukhoz nincs szükség külső megvilágításra és az erős fény sem jelent problémát. Nem számít, hogy nappali fényben, rossz időjárási körülmények között (esőben, hóesésben, ködben, füstben) vagy éjszaka kívánja-e megfigyelni a növényzet (faágak, magas fű, cserje) mögött rejtőző potenciális célokat.

A Tube SE hőkamera céltávcsövek beépített akkumulátora hosszú órákon át biztosítja az energiát vadászat, megfigyelés, kutatás során rossz látási viszonyok esetén is. A Tube SE hőkamera céltávcső 25,4mm-es szabvány tubusátmérővel készül.

### <span id="page-1-2"></span>**4 A készülék jellemzői**

- 12µm-es sajátfejlesztésű detektor
- Magas képminőség
- Alacsony energiafelhasználás, hosszú működési idő
- Szabvány 25,4mm-es tubusátmérő
- 999 méteres hatótávolságú lézeres távolságmérő csatlakoztatásának támogatása
- Nagy észlelési távolság
- 50Hz-es képfrissítési frekvencia
- Beépített 32GB memória fényképek, videofelvételek tárolásához.
- Beépített Wi-Fi-modul az APP-hoz való csatlakozás támogatásához.
- Beépített digitális iránytű, giroszenzor (billenés- és dőlésszög érzékelés)
- PIP-funkció (kép a képben)
- Hibás pixelek korrekciója
- Felhasználóbarát kezelőfelületek

### <span id="page-1-3"></span>**5 A készülék részei és kezelőszervei**

- 1. Szemkagyló 7. Lencsevédő
	-
- 2. Dioptriaállító gyűrű **8. Objektívlencse**
- 3. Zoom gyűrű 9. Az USB-csatlakozó gumifedele
- 4. Forgótárcsa / Menü gomb 10. Type-C USB-csatlakozó
- 5. Főkapcsoló 11. Állapotjelző LED
- 6. Az objektívlencse fókuszgyűrűje

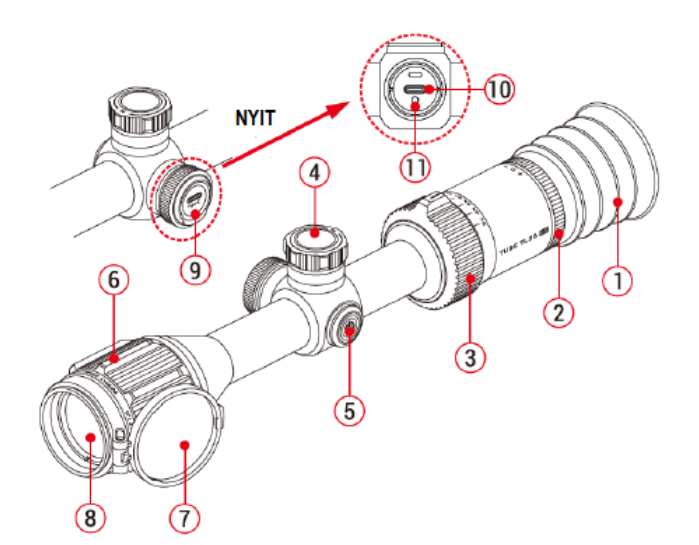

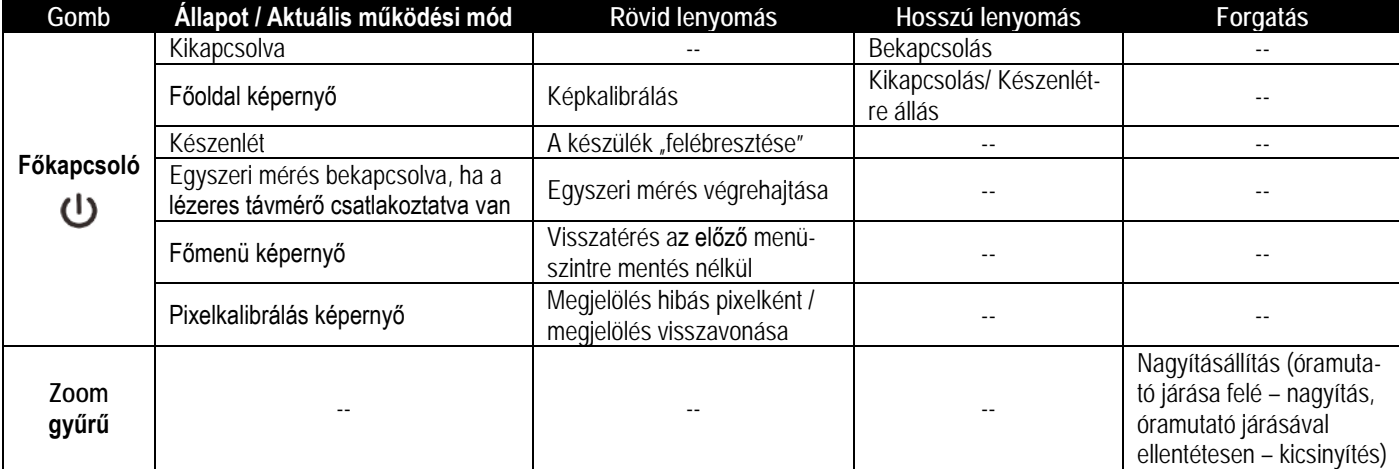

## Ezt a használati utasítást a Leitz-Hungaria Kft fordította Önnek!

### <span id="page-1-4"></span>**6 A kezelőgombokhoz tartozó funkciók**

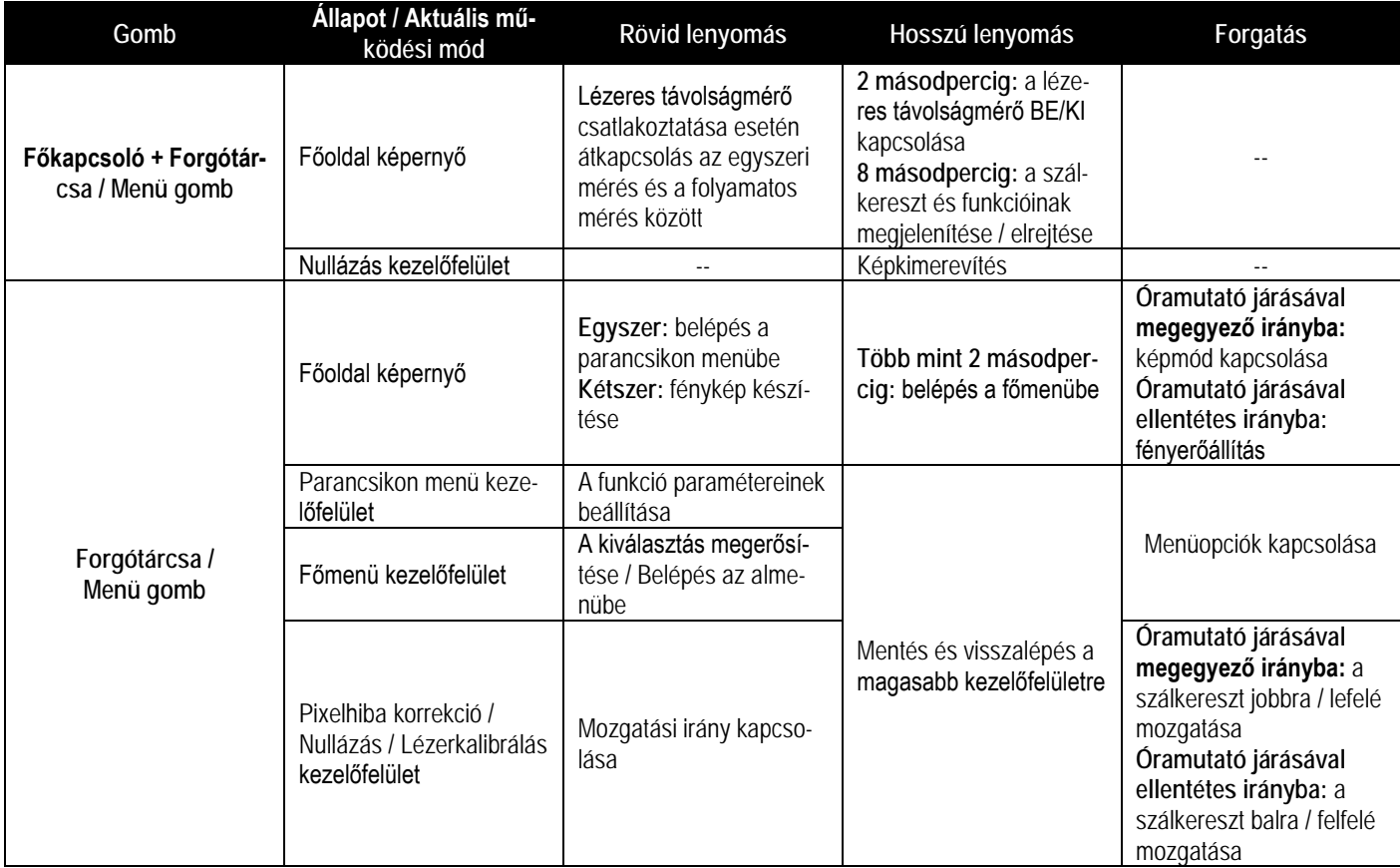

### <span id="page-2-0"></span>**7 A beépített akkumulátor töltése**

A Tube SE beépített újratölthető 18650-es akkumulátorral rendelkezik, ami 11 órányi normál használatot tesz lehetővé. Kérjük, első használatbavétel előtt töltse fel teljesen az akkumulátort!

- Vegye le az USB-csatlakozó gumifedelét **(9)** a Type-C aljzat **(10)** hozzáférhetővé tételéhez.
- Csatlakoztassa a Type-C-kábel **(12)** megfelelő végét a Tube céltávcső Type-C aljzatához **(10)**.
- A Type-C-kábel **(12)** másik végét csatlakoztassa a hálózati adapterhez **(13)**. A hálózati adaptert **(13)** illessze a 100-240V-os elektromos hálózat csatlakozóaljzatába **(14)** a töltés elkezdéséhez.
- Töltéskor a képernyőn az akkumulátor állapotjelző ikonja töltésjelző ikonra  $\rightarrow$  változik. Ha a csatlakoztatás megfelelő, az állapotjelző

LED **(11)** folyamatosan világít. Ha folyamatos vörös fénnyel világít, tart a töltés. Ha folyamatosan zölden világít, az akkumulátor teljesen fel van töltve.

• Ha használat közben az akkumulátorikon **i színe vörösre változik**, az akkumulátor hamarosan lemerül. Ilyen esetben mielőbb töltse fel az akkumulátort, különben a túlzott lemerülés miatt az akkumulátor élettartama megrövidül.

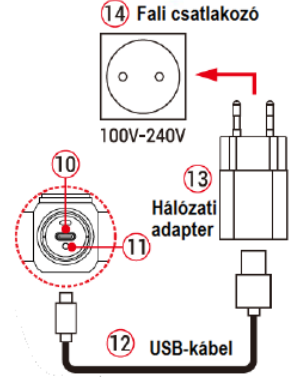

#### <span id="page-2-1"></span>**Biztonsági előírások**

- Csak a csomagolásban megtalálható 5V2A-es adapterrel végezze a töltést. Az előírttól eltérő adapter használata tönkreteheti az akkumulátort vagy az adaptert magát.
- Hosszabb tárolás előtt az akkumulátort nem szabad teljesen feltölteni és ügyelni kell, hogy ne merülhessen le teljesen.
- Az erősen lehűlt készüléket meleg helyre vitelt követően 30-40 percig hagyni kell, hogy átmelegedjen és a töltést csak ezután szabad elkezdeni.
- Töltéskor ne hagyja felügyelet nélkül a készüléket.
- A töltéshez ne használjon sérült vagy átalakított töltőt.
- A töltést csak 0°C és +40°C közötti külső hőmérséklettartományban végezze, különben csökken az akkumulátor élettartama.
- 24 óránál hosszabb ideig ne hagyja töltőre csatlakoztatva a teljesen feltöltött akkumulátort.
- Ne csatlakoztasson olyan egyéb készüléket, amelynek áramfelvétele meghaladja a maximális áramerőséget.
- Bár az akkumulátor rövidzárlat elleni védelemmel el van látva, ne zárja rövidre az akkumulátor érintkezőit.
- 0°C-os külső hőmérséklet esetén csökken az akkumulátor kapacitása, ami nem jelent meghibásodást.
- 50°C fölötti és -20°C alatti külső hőmérsékleten történő használat esetén csökken az akkumulátor élettartama.

### <span id="page-2-2"></span>**8 Felszerelés és használat**

#### <span id="page-2-3"></span>**Fegyverre szerelés**

A pontos célzás és sikeres találat biztosításához a megfelelő helyre szerelje fel a fegyverre a "Tube" céltávcsövet.

- A Tube SE fegyverre szereléséhez a mellékelt Picatinny-sín adapterre van szükség. A céltávcső sorozat 25,4 mm-es tubusátmérővel készül, így felszerelésükhöz megfelelnek a normál nappali távcsövekhez való szabvány 25,4 mm-es átmérőjű szerelékek. A megfelelő szerelék és szerszám kiválasztásához kövesse a gyártói és forgalmazói javaslatokat, előírásokat.
- Felszereléskor ügyeljen a biztonságos és kényelmes betekintési távolságra. Ha erre nem figyel, a lövés leadásakor az okulár sérülést okozhat.
- A céltávcsövet a csőhöz viszonyítva a lehető legalacsonyabbra kell felszerelni, de nem érhet hozzá a csőhöz és a fegyver egyetlen részéhez sem.

- A szerelék csavarjainak meghúzásához nyomatékkulcs használata ajánlott, így elkerülhető a túlhúzás miatt fellépő távcsősérülés. Az ajánlott nyomaték értéke maximum 2,5 Nm.
- A céltávcső első fegyverre szerelése után kövesse a "*10. Nullázás*" c. fejezetben leírt lépéseket a nullázás/belövés elvégzéséhez.
- Éjszaka vagy gyengén megvilágított helyen használja a gumi szemkagylót a rejtve maradás érdekében.

#### <span id="page-3-0"></span>**Bekapcsolás és beállítások**

- Nyissa fel a lencsevédőt **(7)**.
- Tartsa nyomva 2 másodpercig a **főkapcsolót (5)** a bekapcsoláshoz. Várjon 3 másodpercet a bekapcsolási folyamat befejeződéséhez.
- Forgassa addig az okulár dioptriaállító gyűrűjét **(2)**, amíg az okulárban látható ikonok képe éles nem lesz.
- Forgassa az objektívlencse fókuszgyűrűjét **(6)** addig, amíg a megfigyelni kívánt objektum képe éles nem lesz.
- **Állítsa be a színmódot:** ha látszik a főoldal képernyő a **forgótárcsa (4)** óramutató járásával megegyező irányú elforgatásával választhatja ki a megfelelő színmódot. A következő színmódok érhetők el: fehér meleg; fekete meleg; hamisszín mód; vörös meleg; célkiemelés.
- **Állítsa be a képernyő fényerejét:** ha látszik a főoldal képernyő a **forgótárcsa (4)** óramutató járásával ellentétes irányú elforgatásával 1-5 fokozat közötti értékre állíthatja a képernyő fényerejét. A kijelző alsó részén egy rövid időre megjelenik a beállítás megerősítésére utaló kijelzés.
- **Állítsa be a képélességet:** ha látszik a főoldal képernyő a **forgótárcsa (4)** rövid megnyomásával lépjen be a parancsikon menübe a képélesség beállításához.
- **Képkalibrálás:** ha látszik a főoldal képernyő a **főkapcsoló (5)** rövid megnyomásával végezze el a képkalibrálást. Ha háttérkalibrálást végez, először hajtsa le a lencsevédőt **(7)**. A kalibrálási mód a főmenüben állítható be.
- Ha a főoldal képernyő látszik a **forgótárcsa (4)** 3 másodpercnél hosszabb ideig tartó lenyomásával beléphet a főmenübe, ahol további funkciókat érhet el.
- Ha befejezte a készülék használatát, a **főkapcsoló (5)** 3 másodperces lenyomásakor megjelenik 3 másodperces kikapcsolás előtti visszaszámlálás képernyő. Ha hagyja, hogy a visszaszámlálás befejeződjön, és csak ezután engedi fel a főkapcsolót, a céltávcső kikapcsol. Ekkor megjelenik a "Data saving..." (adatmentés) üzenet. Ha adatmentés van folyamatban, a kikapcsolás csak ennek végeztével történik meg. **Adatmentés közben ne szüntesse meg az energiaellátást, mert az adatok elveszhetnek!**

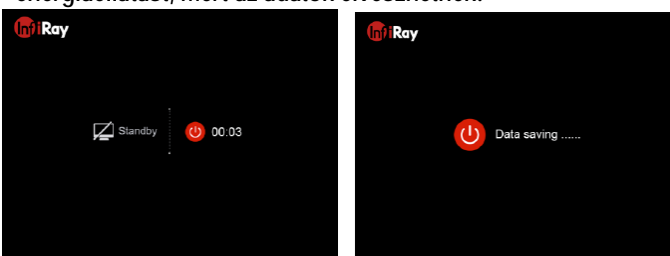

• Ha visszaszámlálás közben felengedi a főkapcsolót, a céltávcső készenlét módra áll. A készenlét módban lévő céltávcső a **főkap**csoló (5) rövid megnyomásával "ébreszthető fel".

### <span id="page-3-1"></span>**9 Az állapotsáv**

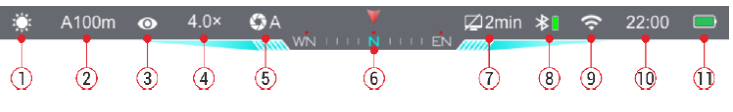

A képernyő felső részén látható állapotsáv a készülék aktuális állapotáról ad tájékoztatást. Balról jobbra haladva a következő információk olvashatók le róla:

- 1. Aktuális képmód ( :: fehér meleg;  $\ll$ : fekete meleg;  $\gg$ : vörös meleg;  $\bullet$ : célkiemelés;  $\bullet$ : hamisszín mód).
- 2. Aktuális nullázási profil és nullázási távolság (pl. A100m).
- 3. Ultra tiszta mód állapota: (Ø: kikapcsolva; O: bekapcsolva).
- 4. Aktuális nagyítás (TL35 SE: 3.0x 9.0x állítható; TL25 SE: 2.0x 8.0x állítható; 1.0 fokozatokban).
- 5. Kalibrációs mód [ $\bullet$ : (A) automatikus kalibrálás; (M) manuális kalibrálás; (B) háttérkalibrálás mód]. Automatikus kalibráláskor a készülék bizonyos időközönként automatikusan zárkalibrálást hajt végre. Háttérkalibráláskor le kell takarni az objektívlencsét.
- 6. Iránytű (csak akkor látszik, ha a funkció be van kapcsolva).
- 7. Készenléti állapot és időbeállítás [alapbeállítás szerint (OFF) ki van kapcsolva].
- 8. Bluetooth állapot ( $\frac{1}{2}$ : Bluetooth kikapcsolva;  $\frac{1}{2}$ : Bluetooth bekapcsolva, de nem sikerült a lézeres távolságmérőhöz kapcsolódni; **\* i** : Bluetooth bekapcsolva és sikerült a lézeres távolságmérőhöz kapcsolódni; |: a lézeres távmérő töltöttségi állapota).
- 9. A Wi-Fi állapota ( $\hat{\mathcal{F}}$ : kikapcsolva;  $\hat{\mathcal{F}}$  bekapcsolva és csatlakoztatva).
- 10. Óra (időbeállítás az "InfiRay Outdoor" appon).
- 11. A beépített akkumulátor töltöttségi állapota.

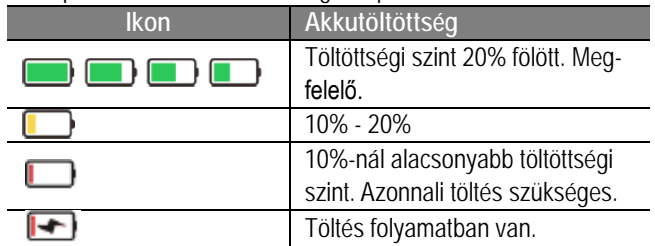

### <span id="page-3-2"></span>**10 Nullázás**

**Fontos! A szálkeresztet a gyártó elrejti. A szálkereszt és a nullázási funkciók a forgótárcsa (4) + főkapcsoló (5) 8 másodpercnél hosszabb ideig tartó egyidejű nyomva tartásával kapcsolható be.** A Tube SE nullázása az ún. "képkimerevítés" eljárást igényli. A nullázás megfelelő külső üzemeltetési hőmérsékleten az alább leírt lépések szerint végezhető el:

- Szerelje a céltávcsövet a fegyverre a **8. fejezetben** leírtaknak megfelelően.
- Céltávcső első használatba vételekor tartsa nyomva 8 másodpercnél hosszabb ideig egyidejűleg a **forgótárcsát (4) + főkapcsolót (5)** a szálkeresztre és a hozzá tartozó rejtett funkciókra vonatkozó beállítások előhívásához.
- Vegyen célba egy ismert (pl.100m) távolságban lévő célpontot.
- A távcső bekapcsolásával és beállításával kapcsolatban **tanulmányozza a 8. fejezetet**.
- Válassza ki a nullázási profilt (Zeroing Profile) a "Főmenüben lévő **opciók és leírásuk" c. fejezet "Nullázási profil" c. alfejezet**ében leírtaknak megfelelően.
- Nyomja meg és tartsa nyomva a **forgótárcsát (4)** a főmenübe való belépéshez.
- Forgassa el a **forgótárcsát (4)** a **nullázási távolság beállítása** (Reset Zeroing Distance, (c) menüpont kiválasztásához. Nyomja meg röviden a **forgótárcsát (4)** az almenübe való belépéshez
- Az előzetesen beállított céltávolságra alapozva válasszon vagy adjon meg új nullázási távolságot (tanulmányozza **a "Főmenüben** lévő opciók és leírásuk" c. fejezet "Nullázási távolság beállítá**sa" c. alfejezet**ben leírtakat).

- A nullázási távolság kiválasztása után, forgassa el a **forgótárcsát (4)** a nullázás (Zeroing; -; -) opció kiválasztásához, majd nyomja meg a **forgótárcsát (4)** a nullázási kezelőfelületre való belépéshez. A szálkereszt pozíciójára vonatkozó koordináták a képernyő bal felső sarkában lesznek kiírva (X-tengely mentén, Y-tengely mentén).
- Célozzon és tüzeljen a célpontra.

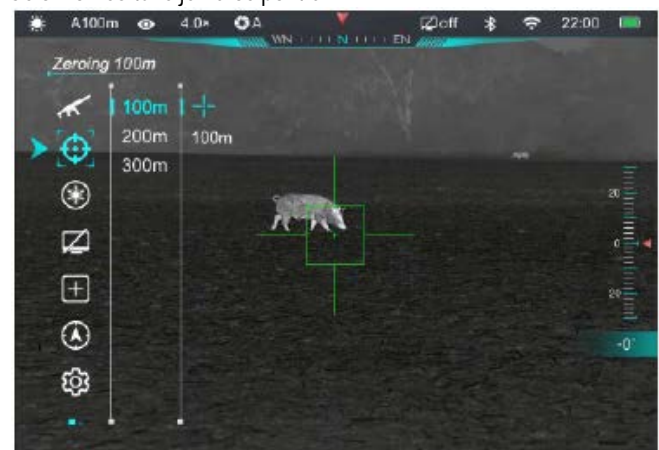

• A lövés leadása után ellenőrizze a találat helyét. Tételezzük fel, hogy a találat helye megegyezik a fenti ábrán látható piros színű "x" jelzés helyével **(A jelzés csupán a lövedék valós becsapódási** 

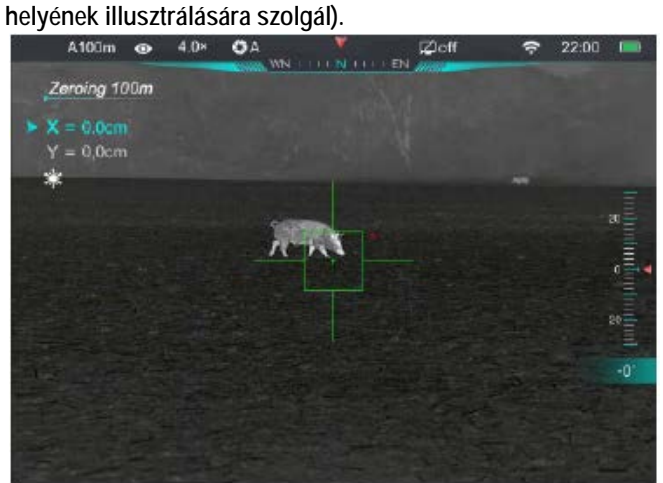

• Ha a célzás helye (a szálkereszt metszéspontjával fedett célpont) és a találat helye nem esnek egybe, ne mozdítsa el a céltávcsővel felszerelt fegyvert. Tartsa egyidejűleg hosszan nyomva a **forgótárcsát (4) + főkapcsolót (5)** a kép kimerevítéséhez. Ekkor a képernyő bal oldalán megjelenik a kimerevítés ikonja \*

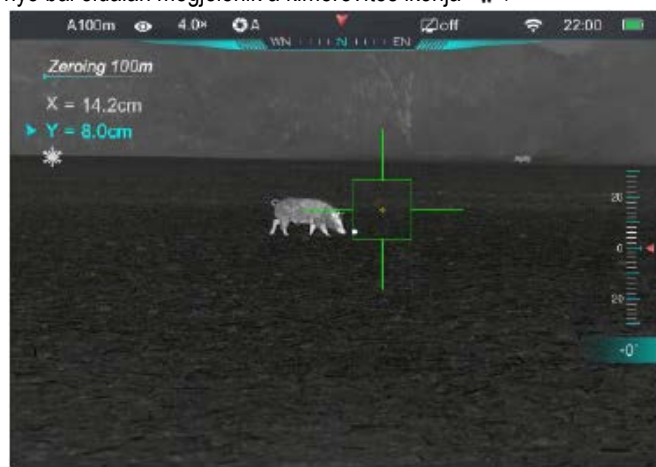

• A **forgótárcsa (4)** elfogatásával mozgatható a szálkereszt. Az óramutató járásával megegyező irányú forgatással a szálkereszt jobbra vagy le, az óramutató járásával ellentétes irányú forgatással balra vagy felfelé mozgatható.

- A **forgótárcsa (4)** rövid megnyomásával kapcsolgathat az X- és Xtengelyek között. A kurzor helye és az ikon kék színe mutatja az aktuálisan kiválasztott opciót.
- A szálkereszt elmozgatása után a szálkereszt elmozgatás előtti helyét egy kis fehér pont jelzi.
- Ha a szálkereszt metszéspontja és a találat helye egybeesnek, tartsa hosszan lenyomva a **forgótárcsát (4)** a szálkereszt pozíciójának mentéséhez és a főoldal képernyőre való visszatéréshez.
- A fenti lépéseket mindaddig ismételje meg, amíg a célzás helye és a találat helye egybe nem esik.

#### *Megjegyzés:*

• A nullázási pozíció beállítása után a nullázási távolság (**Zeroing Distance**) opció a parancsikon menüben kapcsolható.

### <span id="page-4-0"></span>**11 Kalibrálás**

Ha romlik a képminőség vagy a kép egyenetlenné válik, kalibrálással megoldható a probléma. A kalibrálással kiegyenlíthető a szenzor háttérhőmérséklete és eltávolíthatók a képhibák.

- Ha a főoldal képernyő látszik, nyomja meg röviden a **főkapcsolót (5)** a képkalibrálás végrehajtásához.
- Háromféle kalibrálási mód áll rendelkezésre: automatikus zárkalibrálás (A), manuális kalibrálás (M) és háttérkalibrálás (B). (Tanulmányozza a "Főmenüben lévő opciók és leírásuk" c. fejezet "Ka**librálás" c. alfejezet**ben leírtakat).
- **Automatikus kalibrálás Automatic (A):** a készülék automatikusan végzi a kalibrálást a lencsevédő lezárása nélkül (a szenzort a belső zár automatikusan letakarja). Mielőtt elkezdődik az automatikus kalibrálás, a zárikon mellett 5 másodperces visszaszámlálás jelenik meg megerősítésképpen. A visszaszámlálás közben a **főkapcsoló (5)** rövid megnyomásával a kalibrálás törölhető. Ha az automatikus kalibrálás üzemmód van érvényben, a felhasználó a **főkapcsoló (5)** rövid megnyomásával manuálisan véget vethet a kalibrálásnak.
- **Manuális kalibrálás Manual (M):** ha a főoldal képernyő látszik, a **főkapcsoló (5)** megnyomásával manuális kalibrálás végezhető a lencsevédő lezárása nélkül (a szenzort a belső zár automatikusan letakarja).
- **Háttérkalibrálás Background (B):** ha a főoldal képernyő látszik, zárja le a lencsevédőt és nyomja le röviden a **főkapcsolót (5)** a kalibráláshoz. Megerősítésként megjelenik a "Cover lens during **calibration"** (takarja le a lencsét a kalibrálás alatt) üzenet, majd a céltávcső 2 másodperc múlva végrehajtja a kalibrálást. A kalibrálás végeztével nyissa fel a lencsevédőt.
- A készülék bekapcsolása után azonnal, a kiválasztott kalibrálási módtól függetlenül, a készülék automatikusan zárkalibrálást végez.

#### <span id="page-4-1"></span>**12 Nagyítás és digitális zoom**

A Tube SE támogatja a zoom funkciót, így alapnagyítása gyorsan megnövelhető. Az okulárházba gravírozott nagyítási tartomány a **zoom gyűrű (3)** mellett található.

- Ha látható a főoldal képernyő a **zoom gyűrű (3)** elforgatásával az alapnagyítás megnövelhető.
- A TL35 SE 3.0-9.0 tartományban 1-3x nagyítást kínál, míg a TL25SE 2.0-8.0 tartományban 1-4x nagyítást támogat.
- A nagyítási fokozat az állapotsávon valósidőben van kiírva.

#### <span id="page-4-2"></span>**13 Fényképezés és videofelvételek készítése**

A Tube SE hőkamera céltávcső 32GB-os beépített memóriája fényképek és videofelvételek rögzítését teszi lehetővé. Minden fénykép és videofelvétel elnevezésként az aktuális időpontot kapja, ezért fényképezés és videofelvétel készítése előtt ajánlott az idő- és dátumadatok

Infiray Outdoor applikáció segítségével vagy a főmenü – beállítások dátum/idő menüjében végzett beállítása/szinkronizálása.

#### <span id="page-5-0"></span>**Fényképezés**

- Ha látszik a főoldal képernyő, a **forgótárcsa (4)** kétszeri rövid megnyomásával készíthető el a fénykép. A látható kép 0,5 másodpercre kimerevedik és a képernyő bal felső sarkában megjelenik a fényképezőgép [o] ikon.
- Minden fénykép a beépített memóriába lesz elmentve.
- $\bullet$  Ha a kameraikon jobb oldalán megjelenik a  $\bullet$  ikon, a memória megtelt. Töltse le a fájlokat másik adathordozóra, hogy helyet sza-

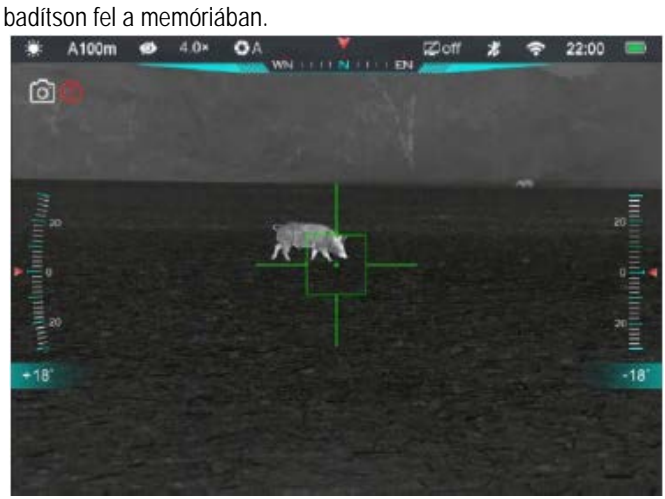

### <span id="page-5-1"></span>**Videofelvétel készítése**

- Ha látszik a főoldal képernyő, a **forgótárcsa (4)** rövid megnyomásával nyissa meg a parancsikon menüfunkciót.
- A **forgótárcsa (4)** elforgatásával válassza ki a felvétel opciót és nyomja meg a **forgótárcsát (4)** a bekapcsoláshoz és a videofelvétel rögzítésének elindításához.

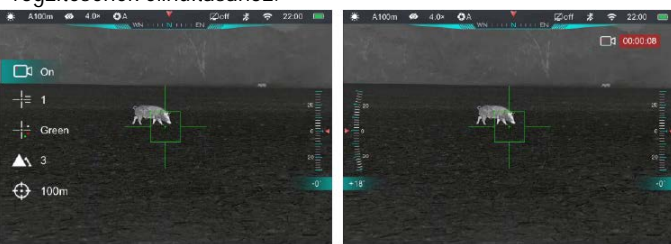

- A képernyő jobb felső sarkában megjelenik a videofelvétel ikonja és a felvételi időtartam. Az időformátum óra: perc: másodperc.
- Rögzítés közben fénykép készíthető és a menürendszerben is végezhetők műveletek.
- A rögzítés befejezéséhez és a felvétel mentéséhez, valamint a funkcióból való kilépéshez a parancsikon menüben válassza a videofelvétel opciót és nyomja meg újra a **forgótárcsát (4)** a funkció kikapcsolásához és a felvétel mentéséhez.
- Minden egyes fénykép és videofelvétel a beépített memóriába lesz elmentve.

#### *Megjegyzés:*

- A videó fájl maximális hossza 30 perc lehet. Az ötperces maximális felvételhossza túllépése esetén, új fájlként kerül mentésre a felvétel többi része.
- A fényképek és a videofelvételek az alábbi formátumban kerülnek mentésre a beépített memóriában: IMG\_HHMMSS.jpg (fénykép), VID\_HH MMSS.mp4 (videó). A "HHMMSS" jelzés az óra / perc / másodpercet jelenti.

- A fájlok darabszáma a memóriakapacitástól függ. Az új fájlok számára szükséges hely biztosítása érdekében törölje a felesleges fájlokat, ill. másolja át a fájlokat másik adathordozóra.

### <span id="page-5-2"></span>**Hozzáférés a beépített memória tartalmához**

A bekapcsolt és PC-hez csatlakoztatott céltávcső beépített memóriája fényképeket és videofelvételeket tartalmazó flash memóriakártyaként kerül felismerésre. A hozzáférés után a memóriában lévő képek és videók másolhatók.

A képek és videofelvételek másolásához végezze el az alábbiakat:

- A számítógépet és a céltávcsövet az USB-kábellel csatlakoztassa egymáshoz.
- Kapcsolja be a céltávcsövet.
- Kattintson duplán a "Sajátgép" ikonra a Windows operációs rendszerrel működő számítógépen, majd keresse meg és kattintson duplán az "Infiray" **All** infray nevű eszközre, majd újabb dupla kattintással a  $\sum_{259\text{ of }7\text{H},\#285\text{ of}}$ ikonra a beépített memória tartalmának előhívásához.
- A memóriában több eltérő elnevezésű mappa található. A mappák xxxx(év)xx(hónap)xx(nap) elnevezést kapnak.
- Válassza ki a másolni vagy törölni kívánt mappát, illetve fájlt.

#### <span id="page-5-3"></span>**14 Lézeres távolságmérő (ILR-1200-1; külön megvásárolható kiegészítő)**

A Tube SE támogatja a külső lézeres távolságmérő használatát (nincs a készülékcsomagban, külön megvásárolható kiegészítő).

A lézeres távolságmérő működésével és használatával kapcsolatos információk a távolságmérőhöz mellékelt használati útmutatóban találhatók meg.

A stadiametrikus távolságbecslő funkcióhoz képest a lézeres távolságmérő jóval pontosabb távolsági adatokat szolgáltat speciális célobjektumok felhasználása nélkül.

- A távmérő modul bekapcsolásához tartsa nyomva a modul **főkapcsolóját** 3 másodpercig. A távmérőmodulon lévő vörös állapotjelző LED villog mielőtt modul a Tube SE-hez kapcsolódik.
- A **forgótárcsa (4)** 3 másodpercnél hosszabb ideig tartó lenyomásával lépjen be a Tube SE főmenüjébe.
- A főmenüben válassza a Bluetooth opciót, és ha kell, kapcsolja be a Bluetooth-t.
- A lézeres távolságmérő modul automatikusan hozzákapcsolódik a Tube SE-hez.
- Ha az állapotsávon lévő Bluetooth ikon mellett megjelenik az akkumulátor ikon  $\bigast$  , a Tube sikeresen összekapcsolódott a távolságmérő modullal. A lézeres távolságmérőn kikapcsol az állapotjelző LED.
- Ha a főoldal képernyő látszik, tartsa egyidejűleg 3 másodpercnél hosszabb ideig nyomva a **forgótárcsát (4) + főkapcsolót (5)** a lézeres távolságmérés funkció bekapcsolásához. A képernyőn megjelenik a távolságmérő kék színű mérőkerete
- A lézermutató be/ki kapcsolásához nyomja meg kétszer a távolságmérő modulon a **főkapcsolót**.
- Kétféle mérési mód közül lehet választani: folyamatos mérés (CONT) és egyszeri mérés (SGL).

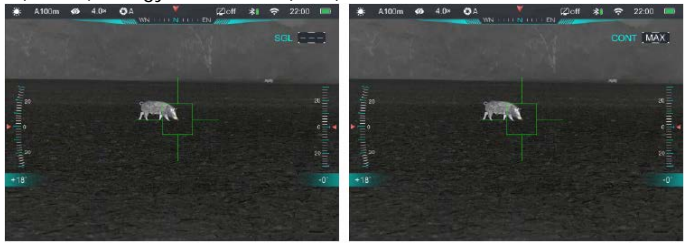

- Az alapbeállítás szerinti mérési mód a folyamatos mérés. Nyomja meg egyszerre a **forgótárcsát (4) + főkapcsolót (5)** a mérési módok közötti átkapcsoláshoz.
- Folyamatos mérés módban a távolságmérés valósidőben automatikusan, mindenféle további beavatkozás nélkül történik.
- Egyszeri mérés módban a mérés végrehajtásához röviden meg kell nyomni a **főkapcsolót (5)**.
- Az aktuális mérési mód és a távolsági adat a képernyő jobb felső sarkában jelenik meg.
- Ha a távolsági adat helyén a "MAX" jelzés jelenik meg, az azt jelenti, hogy a cél távolsága a távolságmérő által maximálisan meghatározható 999 méternél nagyobb.
- A mértékegység beállítása a főmenü beállítások mértékegységek almenüben lehetséges.
- A folyamatos mérés nincs hatással a többi funkcióra, így pl. a fényképezés és a videofelvételek készítése is zavartalanul végezhető.
- Nyomja meg egyszerre a **forgótárcsát (4) + főkapcsolót (5)** a lézeres távolságmérő funkció kikapcsolásához.
- Ha a lézermutató nem a távolságmérő merőmezejének közepére mutat, el kell végezni a főmenüben a lézermutató kalibrálását (lásd "A főmenüben lévő opciók és leírásuk" c. fejezet "Lézerkalibrálás" c. alfejezetét).

#### <span id="page-6-0"></span>**15 A parancsikon menü**

A leggyakrabban használt üzemmódok beállításának megkönnyítése érdekében a parancsikon menü a következőket tartalmazza: videofelvétel, szálkereszt stílus, szálkereszt szín, képélesség, nullázási távolság.

- Ha látszik a főoldal képernyő a **forgótárcsa (4)** rövid megnyomásával lehet belépni a parancsikon menübe.
- Az egyes funkciók között a **forgótárcsa (4)** elforgatásával kapcsolgathat. A kiválasztott opció kiemelést kap:

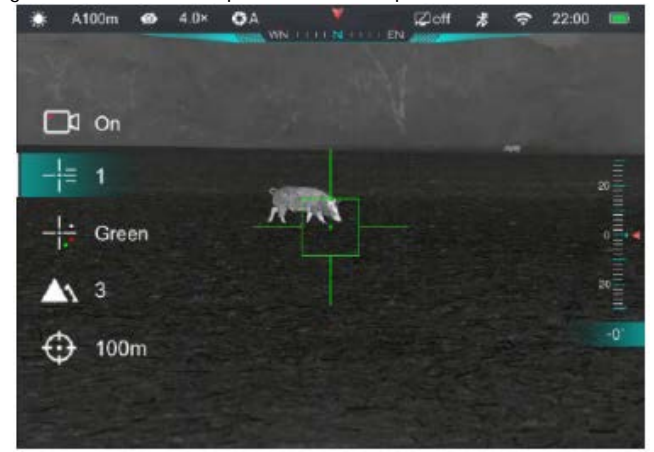

- − **Videofelvétel ( ):**a **forgótárcsa (4)** elforgatásával válassza ki a videofelvétel ikonját és nyomja meg a **forgótárcsát (4)** a funkció be/ki kapcsolásához.
- − **Szálkereszt stílus ( ):** a **forgótárcsa (4)** elforgatásával válassza ki a szálkereszt stílus ikonját. A 6 szálkereszt stílus közül a **forgótárcsa (4)** megnyomásával választhat.
- − **Szálkereszt szín ( ): a forgótárcsa (4)** elforgatásával válaszsza ki ezt az opciót. A fehér, fekete, piros, zöld szálkereszt szín közül a **forgótárcsa (4)** rövid megnyomásával választhat.
- − **Képélesség ( ):** a **forgótárcsa (4)** elforgatásával válassza ki ezt az opciót. Az 1-2-3-4-5 fokozat közül a **forgótárcsa (4)** megnyomásával választhat.
- − **Nullázási távolság ( ):** a **forgótárcsa (4)** elforgatásával válassza ki ezt az opciót. A **forgótárcsa (4)** rövid megnyomásával válassza ki az aktuális fegyverhez tartozó nullázási (belövési) távolságot (pl. az "A" profilra vonatkozóan az opció kiválasztásakor csak az "A" profilban elmentett távolságértékek lesznek érvényben).
- A **forgótárcsa (4)** nyomva tartásával vagy a **főkapcsoló (5)** megnyomásával mentheti el a változtatásokat és visszaléphet a főoldal képernyőre.
- Ha a parancsikon menüben 5 másodpercig semmilyen műveletet sem végez, a készülék automatikusan menti az aktuális beállítást és visszatér a főoldal képernyő.

### <span id="page-6-1"></span>**16 Főmenü**

- Ha látszik a főoldal képernyő, tartsa nyomva a **forgótárcsát (4)** 3 másodpercnél hosszabb ideig a főmenübe való belépéshez.
- A **forgótárcsa (4)** elforgatásával kapcsolgathat a menüpontok között. Az óramutató járásával megegyező irányú forgatással lefelé, az óramutató járásával ellentétes irányú forgatással felfelé haladhat.
- A **forgótárcsa (4)** rövid megnyomásával módosíthatja az aktuális paramétereket vagy beléphet az almenübe.
- A kurzor belye mutatja a kiválasztott opciót. A kiválasztott ikon színe fehérről kékre változik.
- Az almenüszinteken ugyanezek a műveletek végezhetők.
- Mindegyik menükezelő felületen a **forgótárcsa (4)** hosszan tartó lenyomásával menthetők el a módosítások és lehetséges a visszalépés a főoldal képernyőre. A **főkapcsoló (5)** rövid megnyomásával mentés nélkül lehet visszalépni a felső menüszintre.
- Mindegyik menü esetében érvényes, hogy amennyiben 15 másodpercig egyetlen beavatkozás sem történik, a készülék mentés nélkül visszaáll a főoldal képernyőre.
- Ha a főmenüből használat közben történik a kilépés, a kurzor a kilépés előtti pozícióban marad. A céltávcső újraindításakor a főmenübe való első belépéskor, a kurzor a menü első opcióján helyezkedik el.

#### <span id="page-6-2"></span>**A főmenüben lévő opciók és leírásuk**

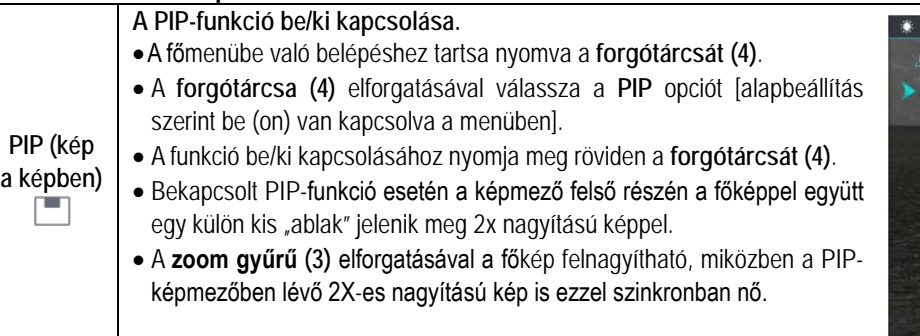

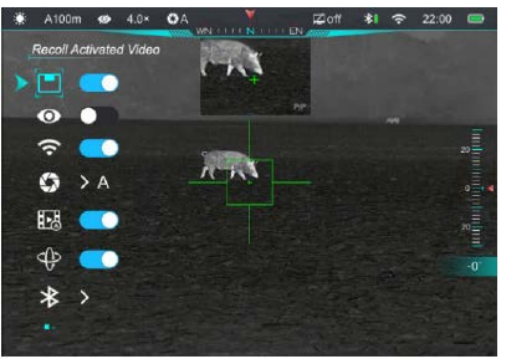

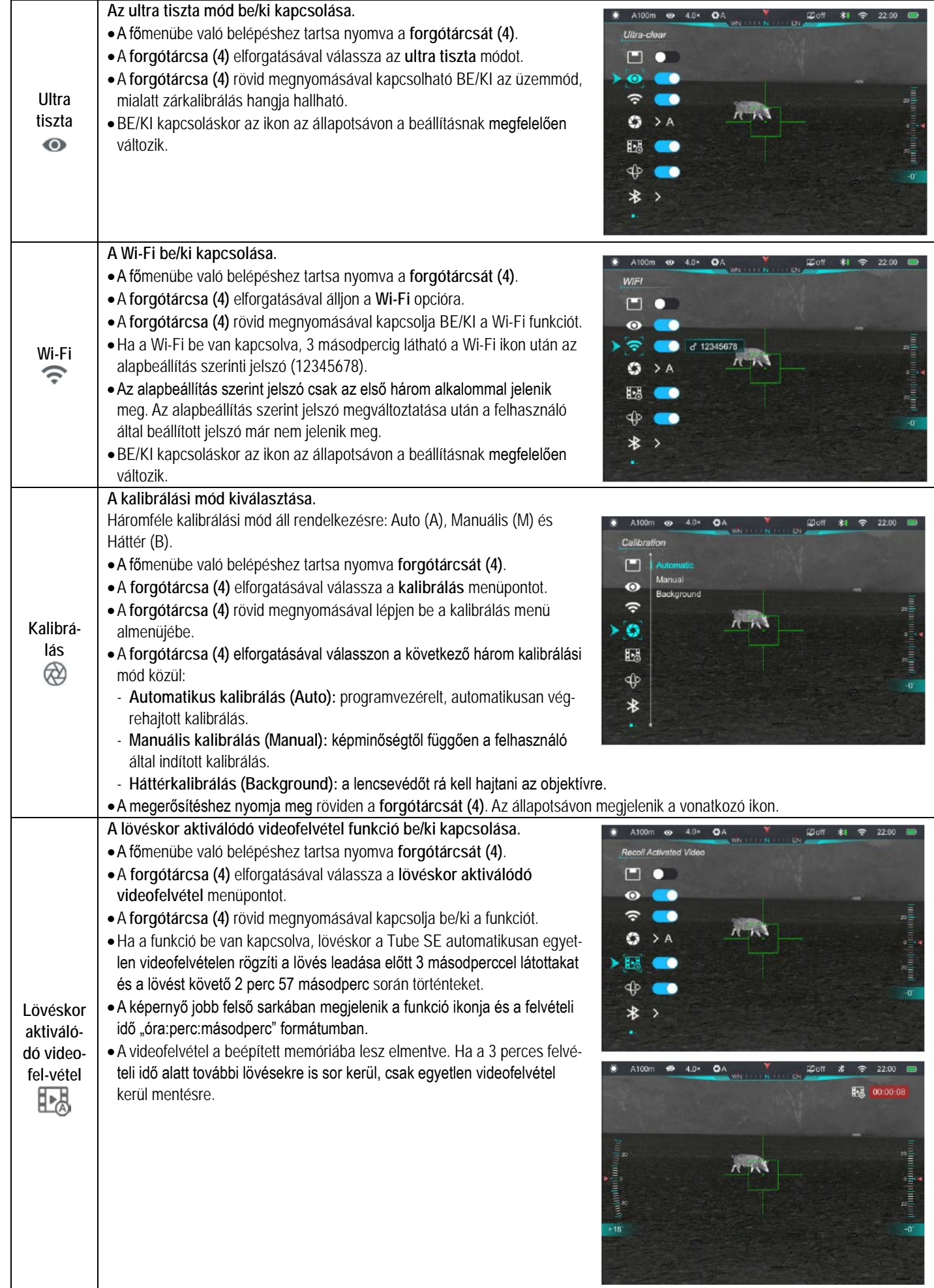

# Ezt a használati utasítást a Leitz-Hungaria Kft fordította Önnek!

 $\overline{\phantom{a}}$ 

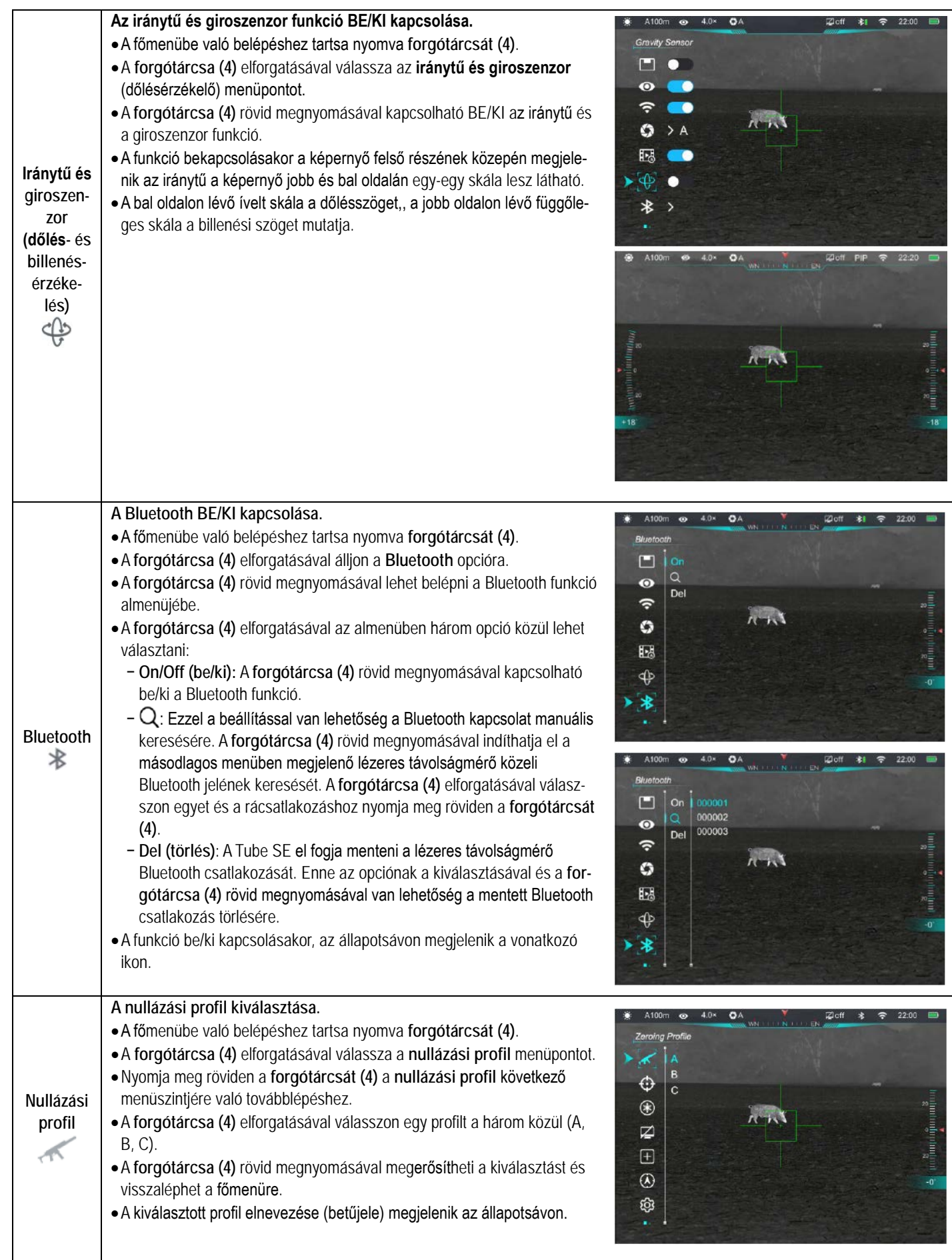

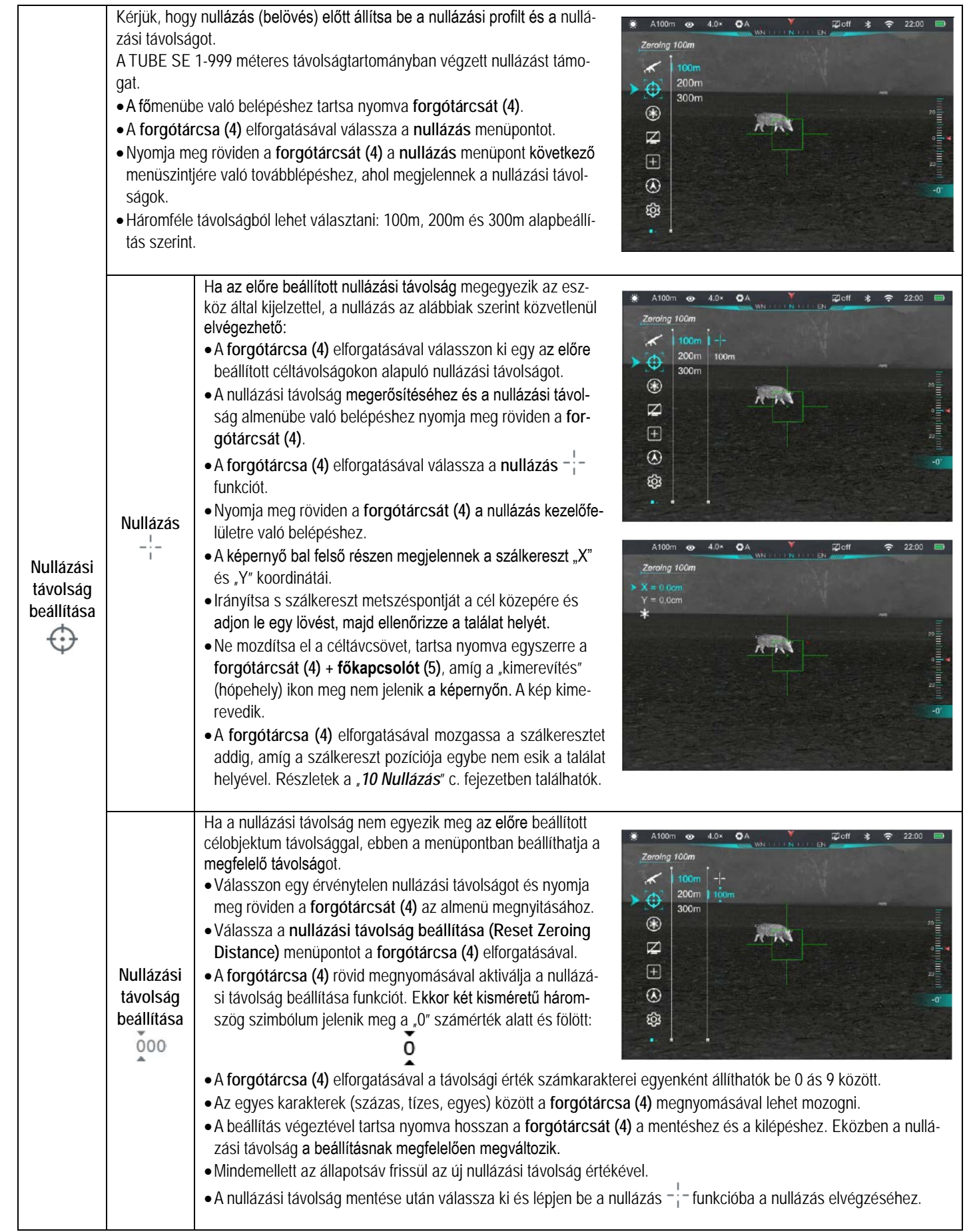

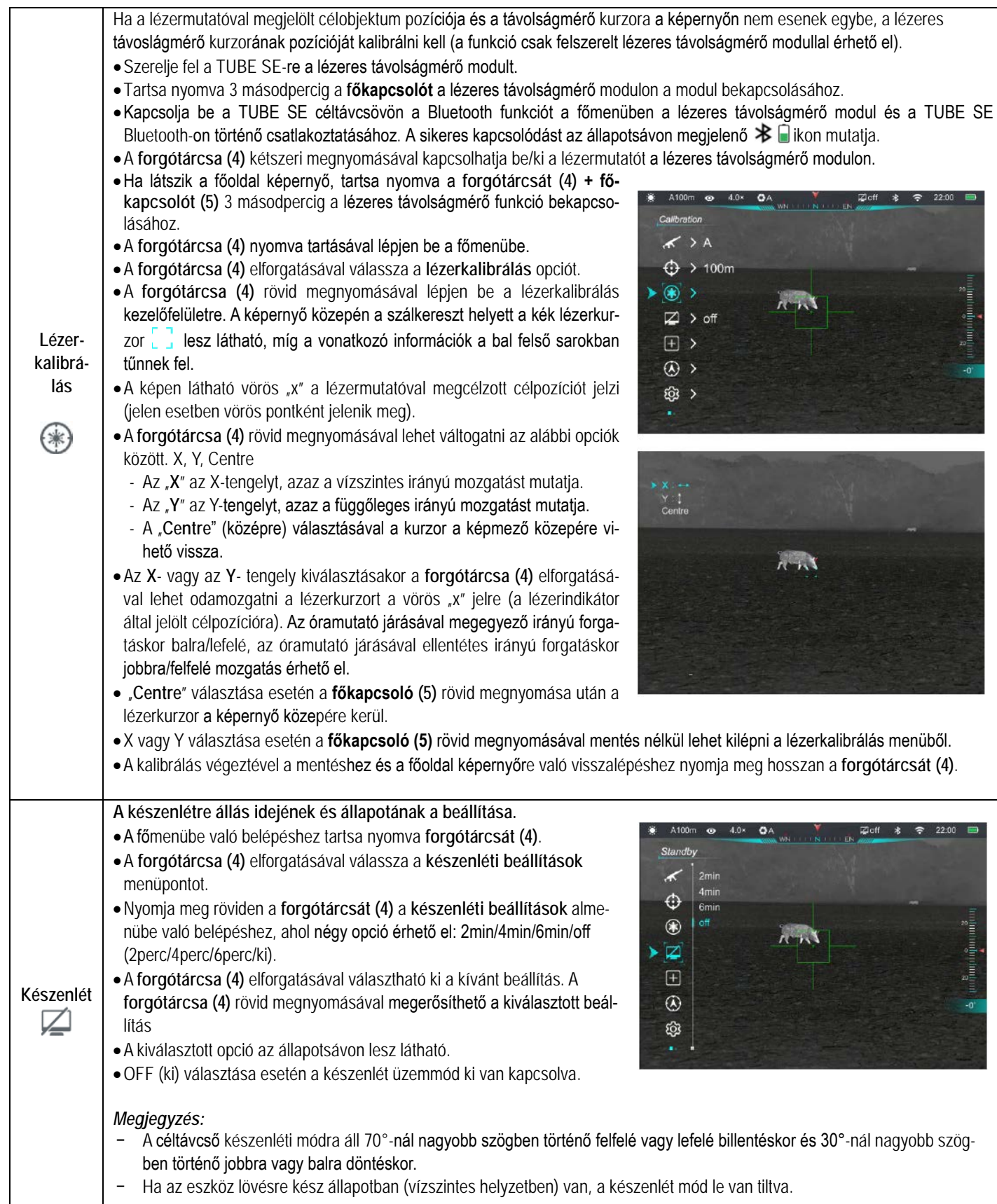

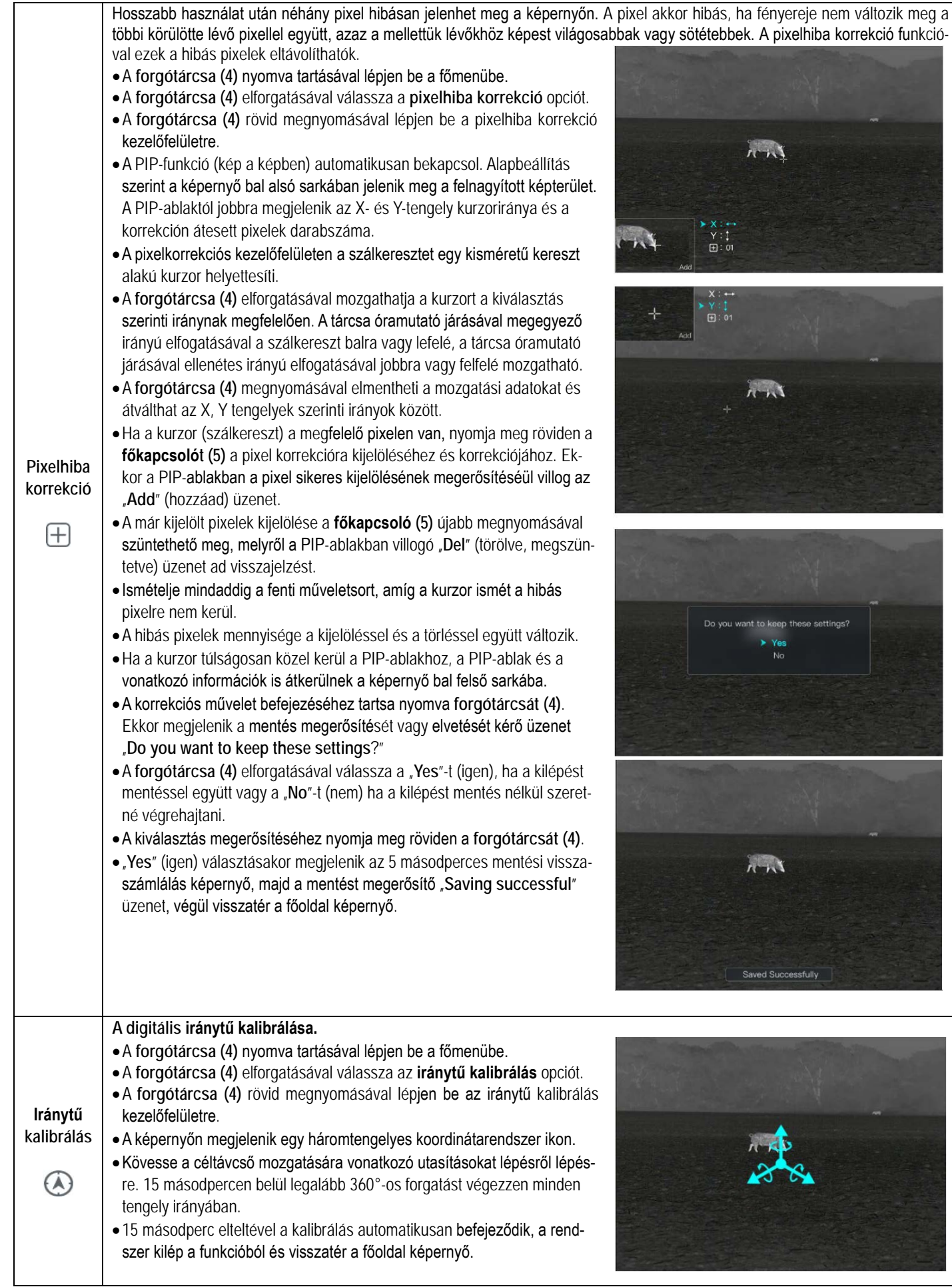

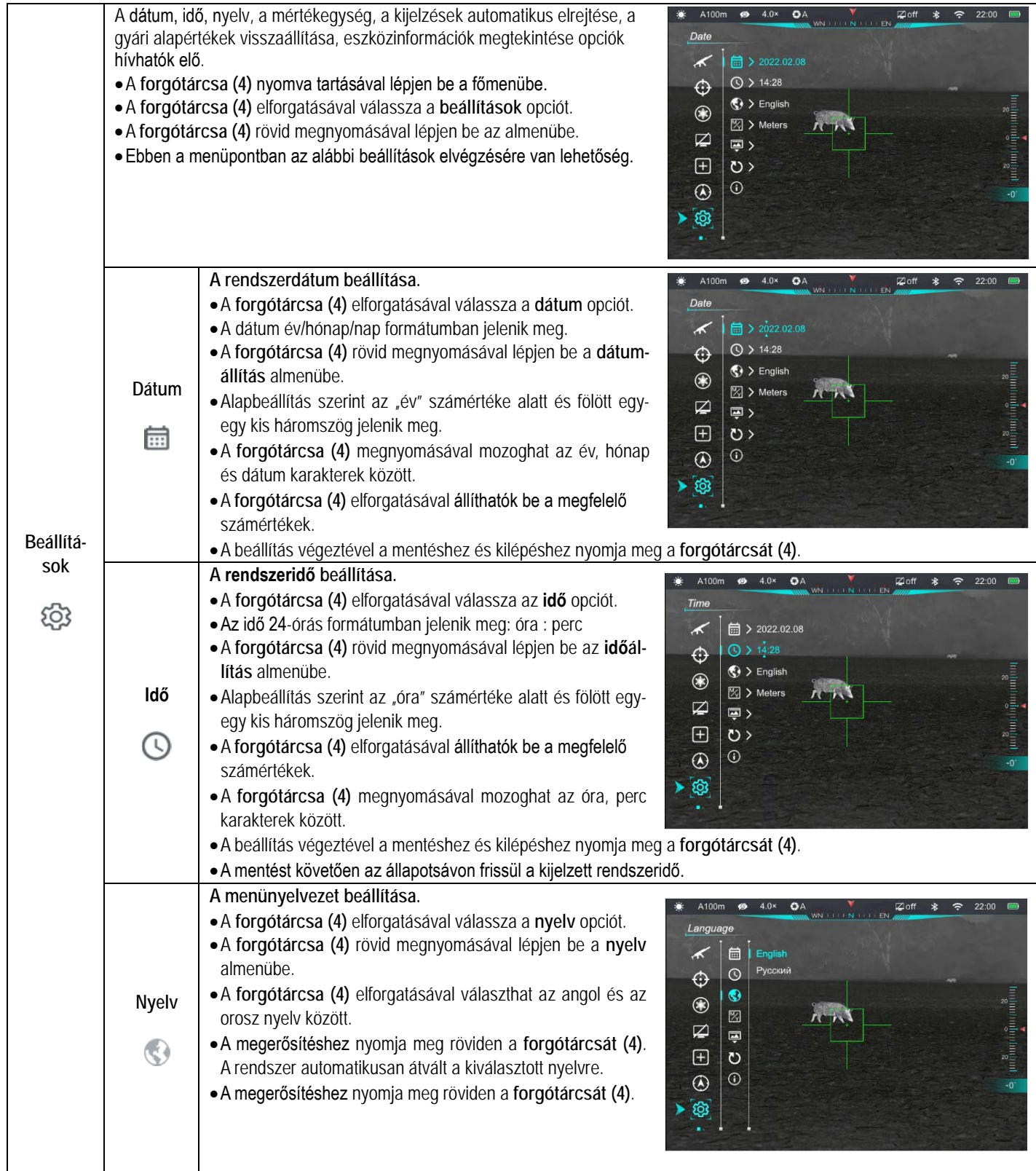

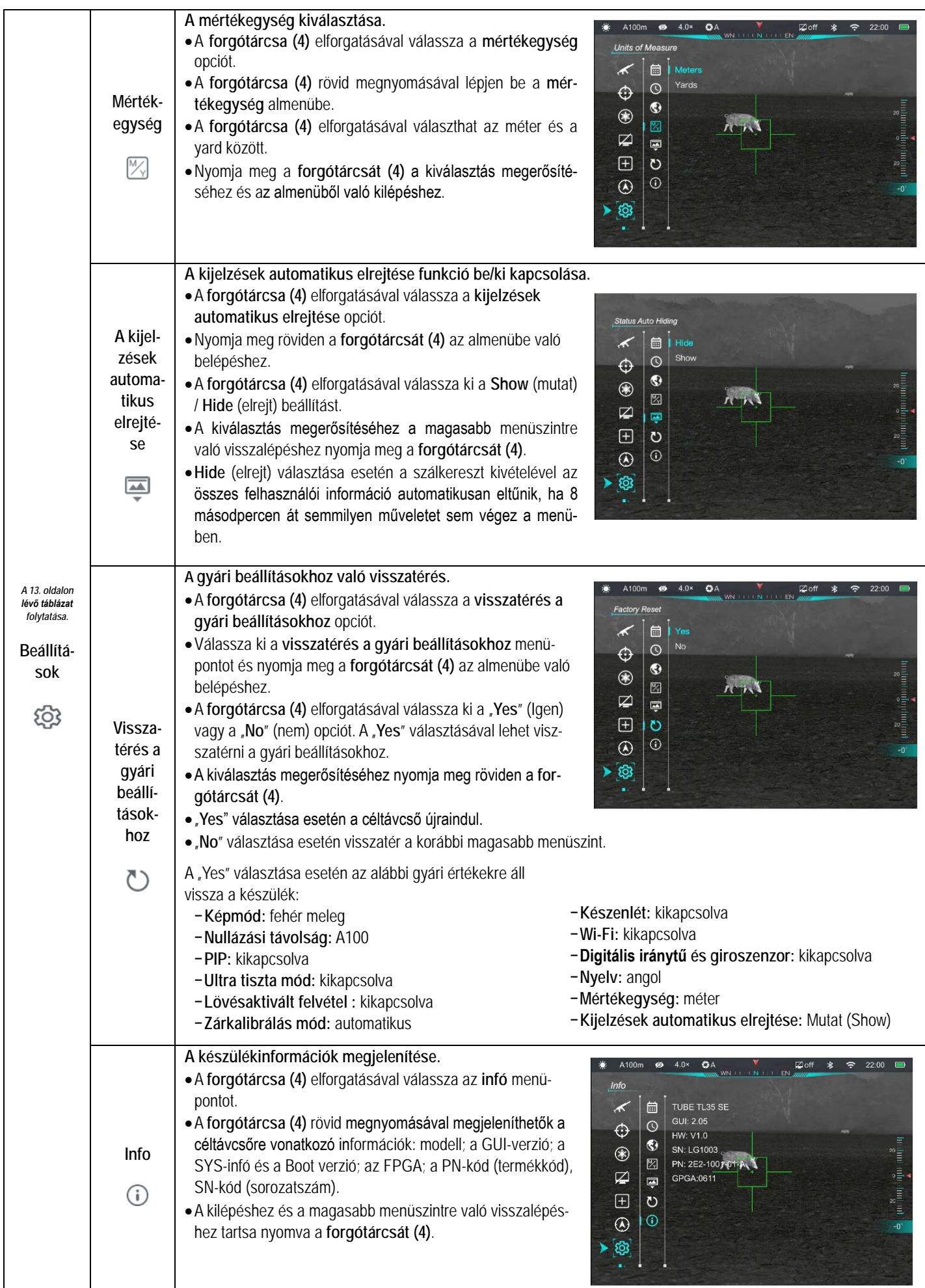

### <span id="page-14-0"></span>**17 A kijelzések automatikus elrejtése**

A funkció aktiválásával a szálkereszt és az aktuális kép kivételével a képernyőről minden egyéb, takarást okozó kijelzés eltüntethető.

- Tartsa nyomva a **forgótárcsát (4)** a főmenübe való belépéshez.
- A **forgótárcsa (4)** elforgatásával válassza a **beállítások** opciót.
- A **forgótárcsa (4)** megnyomásával nyissa meg a beállítások (Settings) menü almenüjét és a **forgótárcsa (4)** elforgatásával válassza az **kijelzések automatikus elrejtése (Status Auto Hiding)** almenüpontot.
- A **forgótárcsa (4)** megnyomásával nyissa meg a **kijelzések automatikus elrejtése (Status Auto Hiding)** almenüpontot, majd a **forgótárcsa** (**4**) elforgatásával válassza az "**Show**" vagy "**Hide**" (mutat/elrejt) beállítást.
- A **kijelzések automatikus elrejtése (Status Auto Hiding)** funkció bekapcsolása (engedélyezése) után, kép és a szálkereszt kivételével, az összes ikon az állapotsávval együtt automatikusan eltűnik, ha 8 másodpercen keresztül a felhasználó semmilyen műveletet sem végez.
- A kijelzéseket bármely gomb megnyomásával ismét elő lehet hívni.
- A gombokhoz tartozó funkciók és a menürendszer csak a kijelzések újbóli megjelenése után lesznek ismét használhatók.

### <span id="page-14-1"></span>**18 Wi-Fi**

A **TUBE SE** Wi-Fi-modullal van ellátva, így vezeték nélkül külső eszközökhöz (laptop, okostelefon) csatlakoztatható.

- A főmenüben kapcsolja be a Wi-Fi-funkciót (lásd "**A főmenüben lévő opciók és leírásuk**" c. alfejezetet).
- A külső eszközön keresse a "Infiray-TUBE XXXXXX" elnevezésű Wi-Fi-jelet. Az "XXXXXX" a sorozatszám, ami számokat és betűket tartalmaz.
- Válassza ki a Wi-Fi-jelet, adja meg a jelszót a csatlakozáshoz. Az alapbeállítás szerinti jelszó: 12345678
- A sikeres Wi-Fi csatlakozás után a felhasználó az **Infiray Outdoor** applikáció segítségével a külső eszközről irányíthatja a céltávcső funkcióit.

#### <span id="page-14-2"></span>**A Wi-Fi elnevezés és a jelszó beállítása**

A Wi-Fi elnevezés és a jelszó az InfiRay Outdoor APP segítségével megváltoztatható. 108 G

WiFi setting

Submit

Submit

- A mobileszköz csatlakoztatása után az APP beállítás menüjébe a fogaskerék ikonra & kattintással lehet belépni.
- Adja meg és érvényesítse az új Wi-Fi elnevezést (SSID) és jelszót.
- Az új beállítások csak a céltávcső újraindítása után lépnek érvénybe.

**Figyelem!** A Wi-Fi elnevezés és a jelszó is visszaáll a gyári alapbeállítások szerintire, ha a céltávcsövön a gyári alapértékek térnek vissza a menüben végzett művelet hatására.

#### <span id="page-14-3"></span>**19 Frissítések és az InfiRay Outdoor APP**

A TUBE SE hőkamera céltávcsövek támogatják az **Infiray Outdoor** technológiát, melynek segítségével Wi-Fi kapcsolaton keresztül okostelefonra vagy tabletre valósidőben képek továbbíthatók.

A készülékhez tartozó használati leírás a **www.infirayoutdoor.com** weblapról letölthető, csakúgy, mint a megfelelő frissítő fájlok.

#### **Tudnivalók az Infiray Outdoor applikációról**

• Az "Infiray Outdoor App" az www.infirayoutdoor.com hivatalos honlapon érhetők el vagy az App Store-ban "Infiray Outdoor"-ként kereshető és tölthető le. A letöltéshez használhatja az alábbi QRkódokat is.

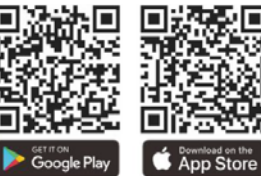

- A letöltés végeztével nyissa meg az Infiray Outdoor App-ot.
- Ha a mobileszköz és céltávcső már csatlakoztatva van, nyissa meg a mobileszközön a mobiladatok forgalmát. Ha a céltávcső az internethez csatlakozik, megjelenik a frissítést felkínáló üzenet. Kattintson a "Now" (most) opcióra a frissítések letöltéséhez vagy a "Later" (később) opcióra, ha el kívánja halasztani.
- Az InfiRay Outdoor App megjegyzi az utoljára csatlakoztatott eszközt. Ennek köszönhetően az InfiRay Outdoor megnyitásakor a mobileszköz automatikusan megtalálja a frissítést akkor is, ha nincs a mobileszközhöz csatlakoztatva a céltávcső. Ha egy frissítés elérhetővé válik, és a mobileszköz felcsatlakozik az internetre, akkor először a frissítést tölti le. A céltávcső mobileszközhöz csatlakoztatása után a frissítés automatikusan megtörténik
- A frissítés végeztével a készülék újraindul, majd készen áll a használatra.

### <span id="page-14-4"></span>**20 Átvizsgálás**

Minden egyes használat előtt ajánlatos átvizsgálni a készüléket.

- Külső átvizsgálás: repedések a burkolaton.
- A frontlencse és az okulárlencse átvizsgálása karcolások, szennyeződések után kutatva.
- Az újratölthető akkumulátor (használat előtti) és az érintkezők (só kiválás, oxidáció) átvizsgálása.

#### <span id="page-14-5"></span>**21 Karbantartás**

A készülék évente legalább kétszeri karbantartást igényel, mely az alábbiakra terjedjen ki:

- Törölgesse át a távcső műanyag és fémfelületeit a por és a piszok eltávolítása érdekében. A tisztításhoz szilikonzsír használható.
- Az elektromos érintkezők és az akkukamra megtisztítása zsírmentes kontakttisztítóval.
- A frontlencse és az okulárlencse ellenőrzése és szükség szerinti tisztítása speciális, ilyen típusú lencsékhez való tisztítóeszközökkel.

#### <span id="page-14-6"></span>**22 Esetlegesen előforduló hibák és megoldásuk**

Az alábbi táblázatban az esetlegesen előforduló hibákat és lehetséges megoldásukat találhatja. Ha a javasolt megoldások nem vezetnek eredményre, lépjen kapcsolatba a jótállási jegyen feltüntetett márkaszervizzel.

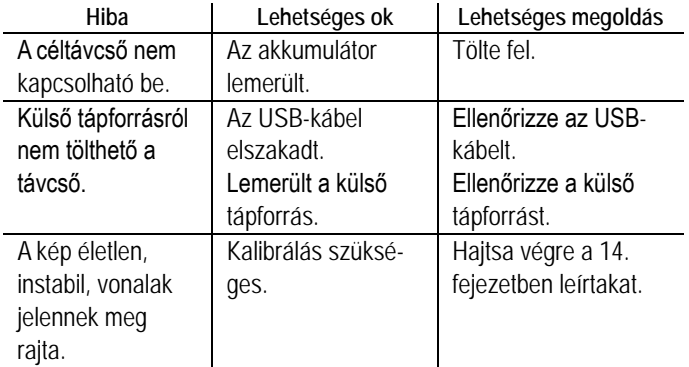

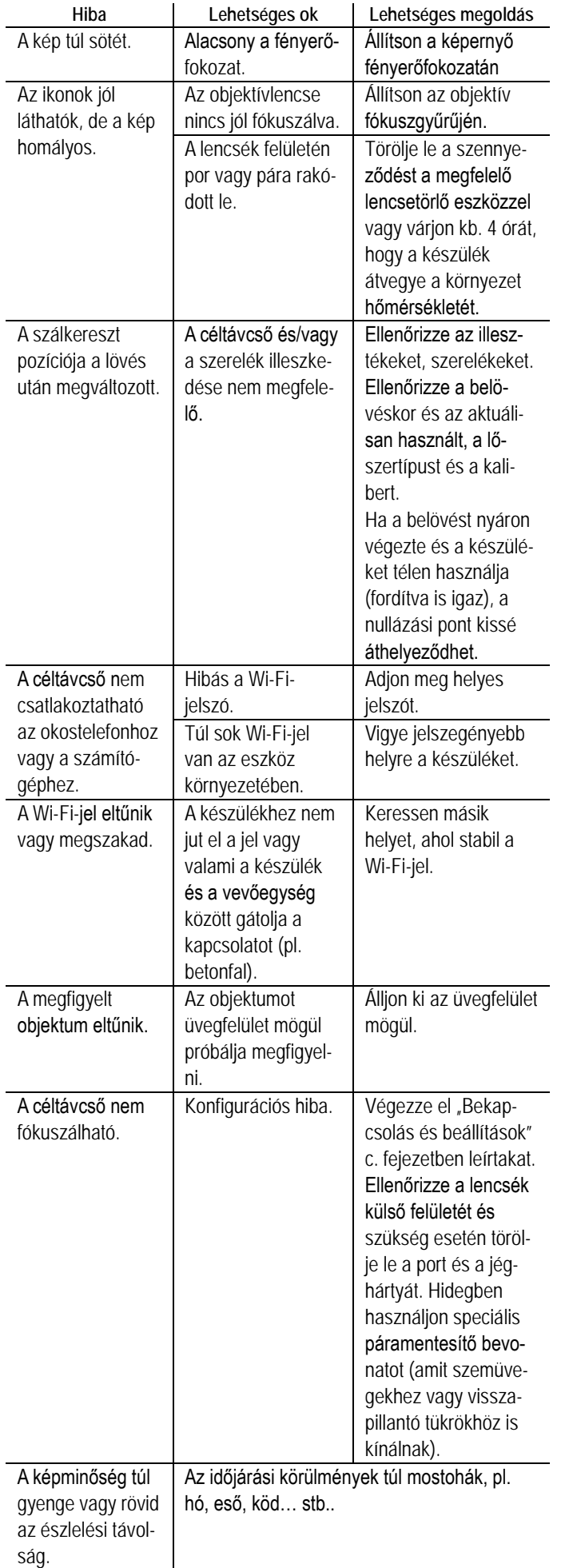

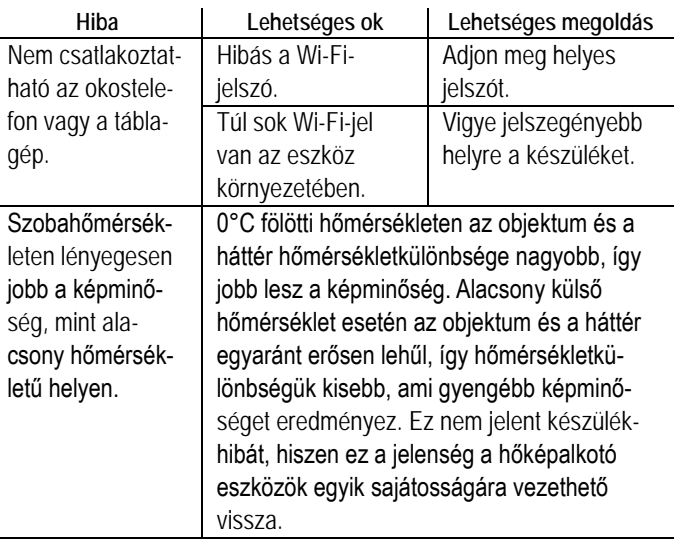

#### <span id="page-15-0"></span>**23 Megfelelőségi tanúsítvány**

A készülék a gyártói tesztek alapján megfelel a 2014/53EU és 2011/65/EU irányelveknek.

**WLAN: 2,400-2,500GHz (EU)**

Vezeték nélküli jeladó egység teljesítménye <20dBm (EU)

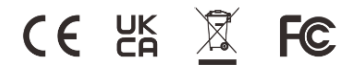

### <span id="page-15-1"></span>**26 Garancia**

Lásd a mellékelt jótállási jegyet!

**Gyártó által vállalt garancia:** 3 év, az akkumulátorra 1 év. **Fogyasztói jótállás:** 36 hónap. Fogyasztónak NEM minősülő személyek (például, de nem kizárólag Gazdálkodó Szervezetek) számára: 6 hónap kellékszavatosság.

#### **Figyelem!**

*A terméket használata során ne tegye ki semmilyen elkerülhető kémiai, fizikai behatásnak, sokknak, amelyről sejthető vagy ismert, hogy a károsodását okozhatja. Kerülje el, hogy a terméket karbantartás elmaradása vagy más mulasztás-jellegű hatás vagy kár érje. Úgy a szállítás, tárolás, mint a használat során vigyázzon az eszközre. Óvja a rázkódástól, súrlódástól, ütődéstől, sugárzásoktól (pl. de nem kizárólag víz-, napsugárzás, elektromos, hő- vagy mágneses hatás). Ne engedje, hogy vegyi anyag vagy más behatás érje, mindig használja tiszta kézzel.*

*A termék a jellegéből fakadóan folyamatosan nagy sokk-terhelést kap, ami igen ritkán okozhatja az optikai rendszerben szennyeződés megjelenését. Amennyiben egy ilyen szennyeződés nem zárja ki a rendeltetés-szerű használatot, úgy annak megjelenése nem tekinthető meghibásodásnak, és a jelenség kiküszöbölését a Vásárló kérésére ingyenes karbantartás keretében végezzük, melynek határideje meghaladhatja a 30 napot.*

#### **Gyártói információk – Hőkamera céltávcső InitiRav**

IRay Technology Co., Ltd.

Add: 11th Guiyang Street, YEDA, Yantai, P.R. Chir Tel: 0086-400-998-3088 Email: infirayoutdoor@infiray.com Web: www.infirayoutdoor.com

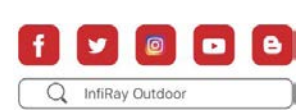

#### **Tartalom**

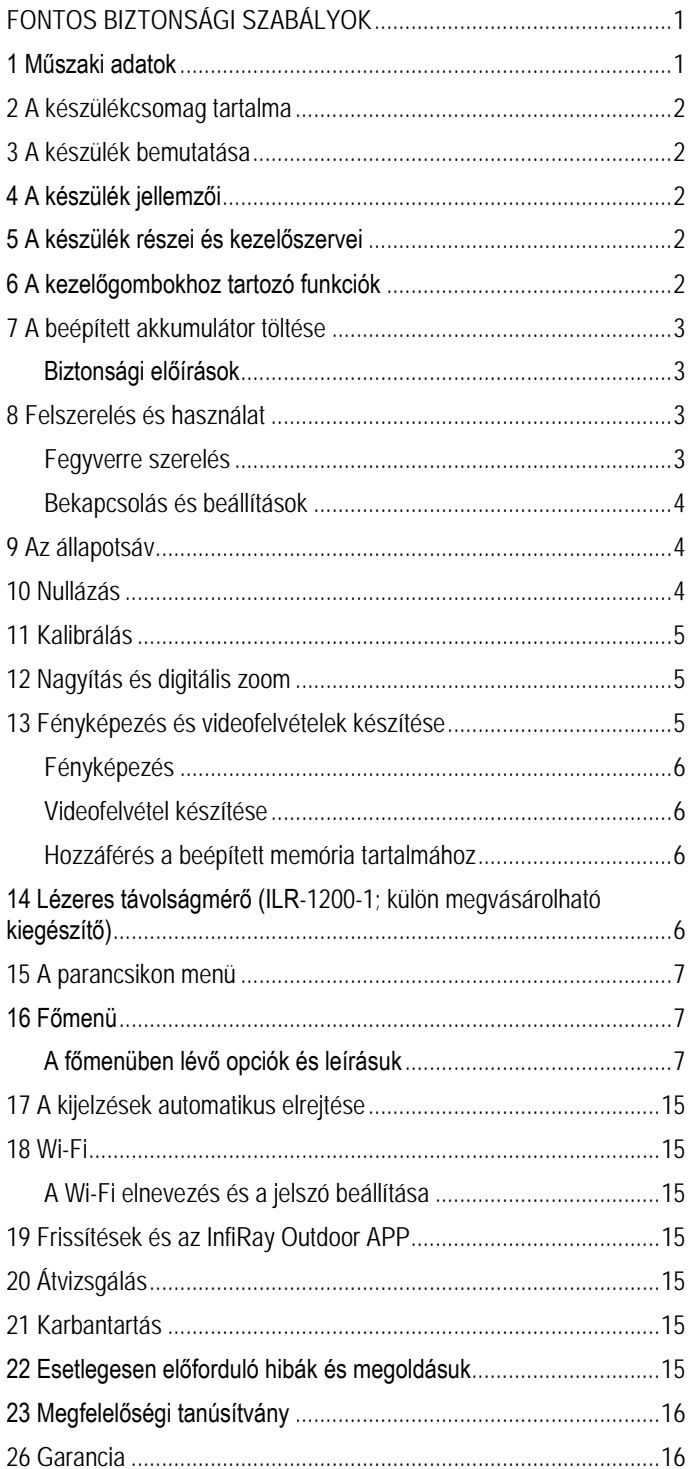